# **Prendre en main le backoffice de l'Instant-T**

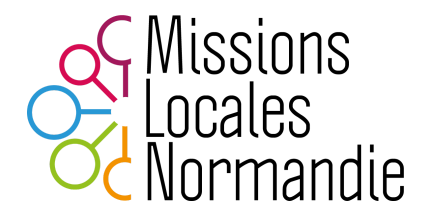

# **SOMMAIRE**

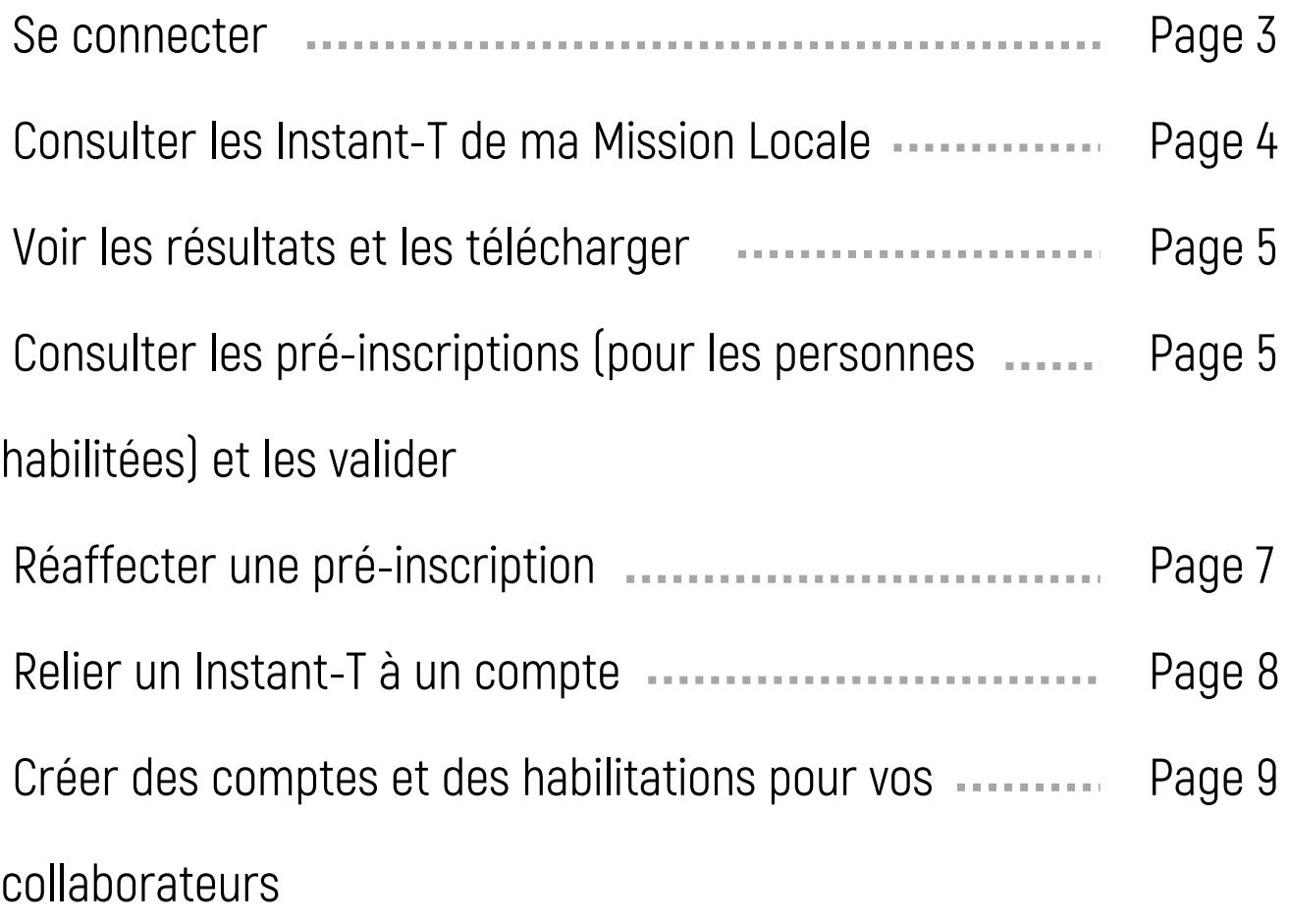

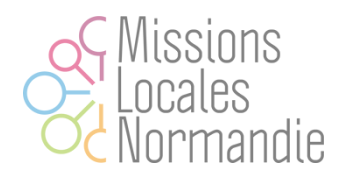

### 1.**Se connecter**

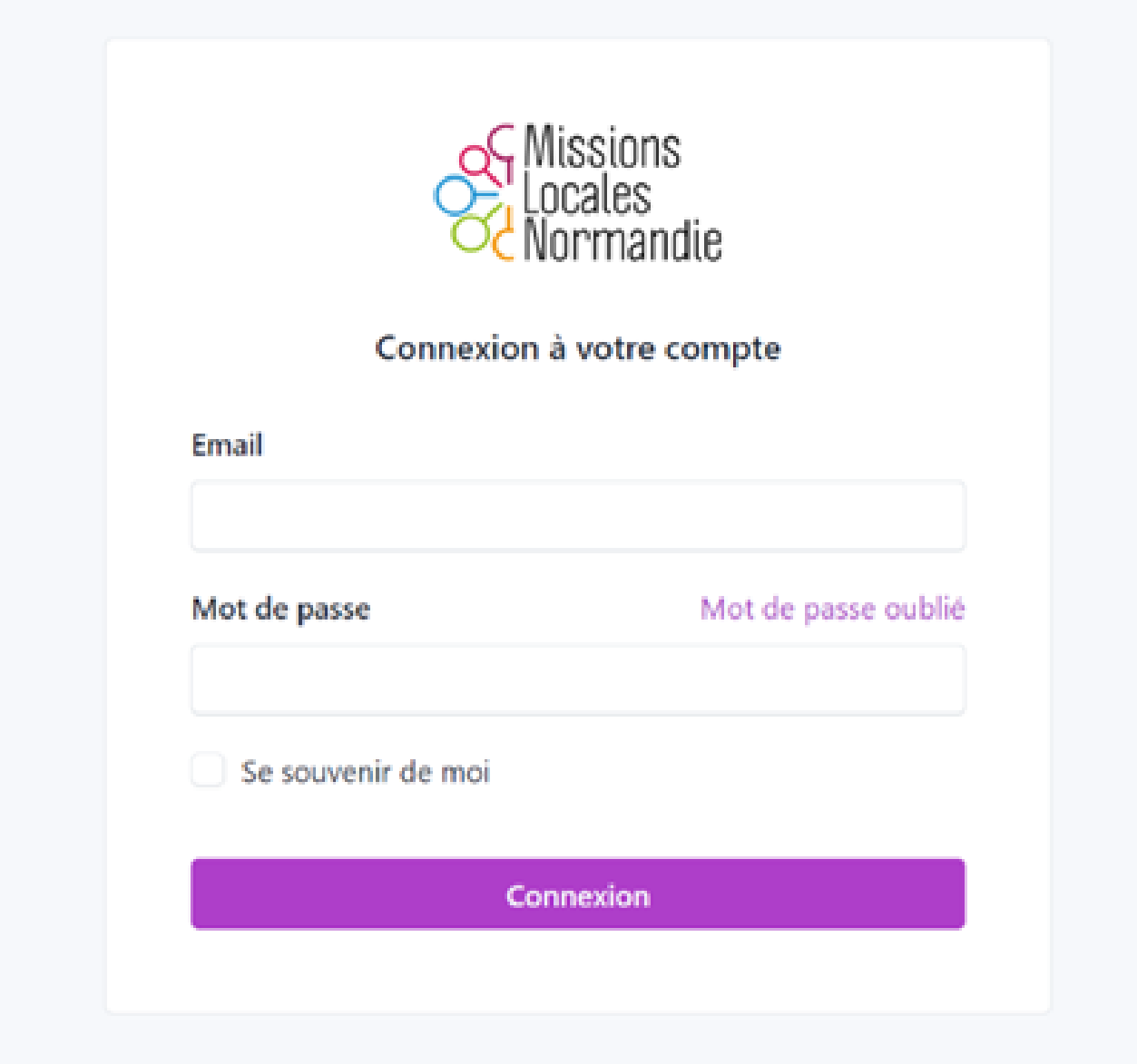

Connectez vous grâce à votre adresse mail mission locale et au mot de passe qui vous a été communiqué.

Pour bénéficier d'un compte, votre responsable doit préalablement vous créer un accès sur la plateforme.

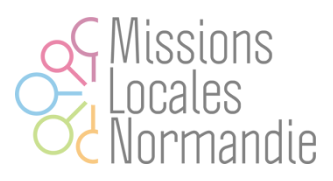

# **2. Consulter les Instant-T de ma Mission Locales**

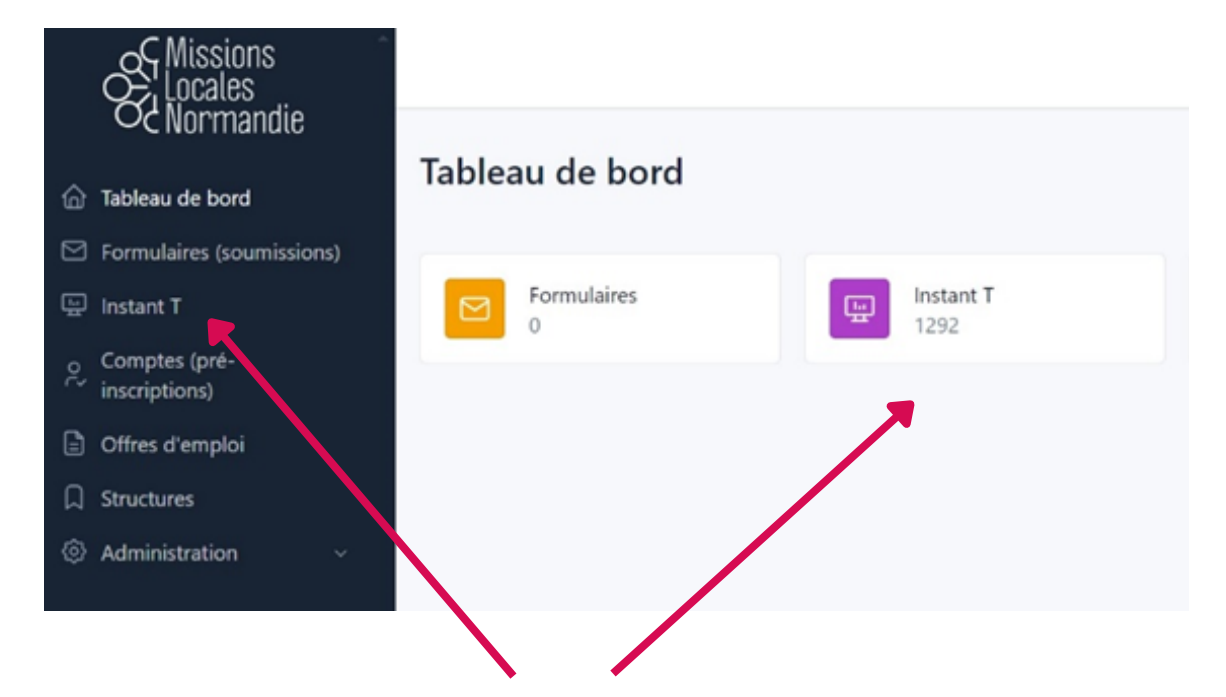

Cliquez sur l'un ou l'autre des accès

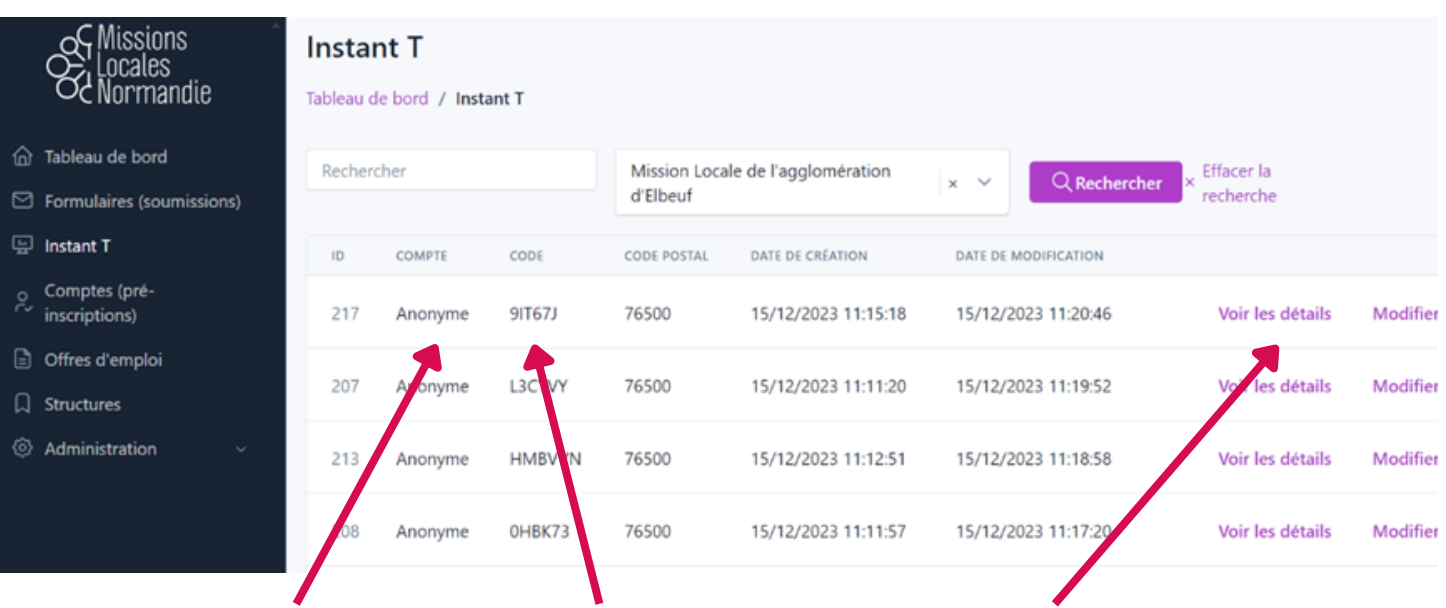

Recherchez l'Instant T correspondant au code communiqué par le jeune ou en se référant à son nom (qui apparaitra ici) si le jeune s'est pré-inscrit

Vous pouvez utiliser la barre de recherche pour chercher un nom (si jeune pré-inscrit) ou un code.

Cliquez sur « voir les détails » pour accéder au résultat

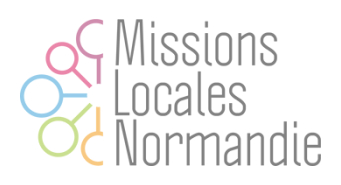

### **3. Voir les résultats et les télécharger**

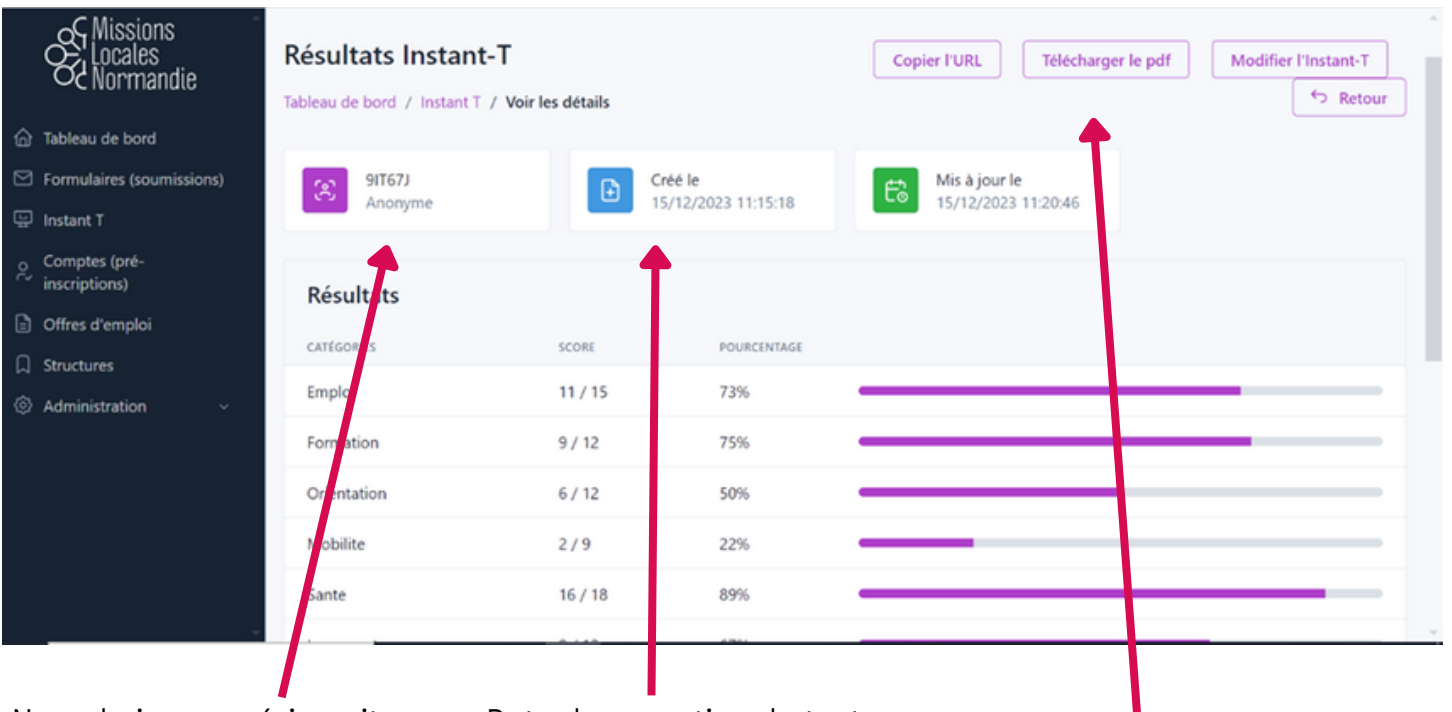

Nom du jeune pré-inscrit Date de passation du test

Vous pouvez télécharger ces résultats et les réponses aux questions pour les ajouter au dossier du jeune sur Imilo par exemple

Pensez à descendre en bas de la page pour découvrir les réponses aux questions

### **4. Consulter les pré-inscriptions et les valider**

### (pour les personnes habilitées)

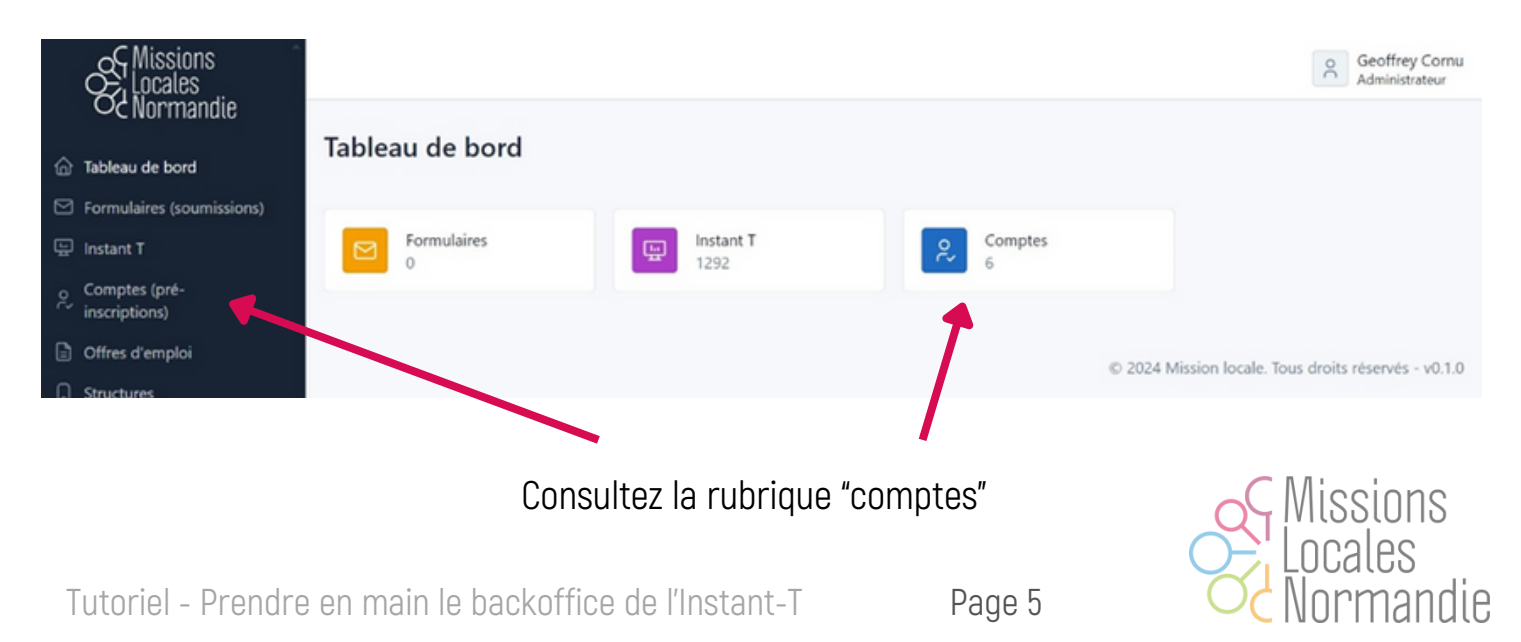

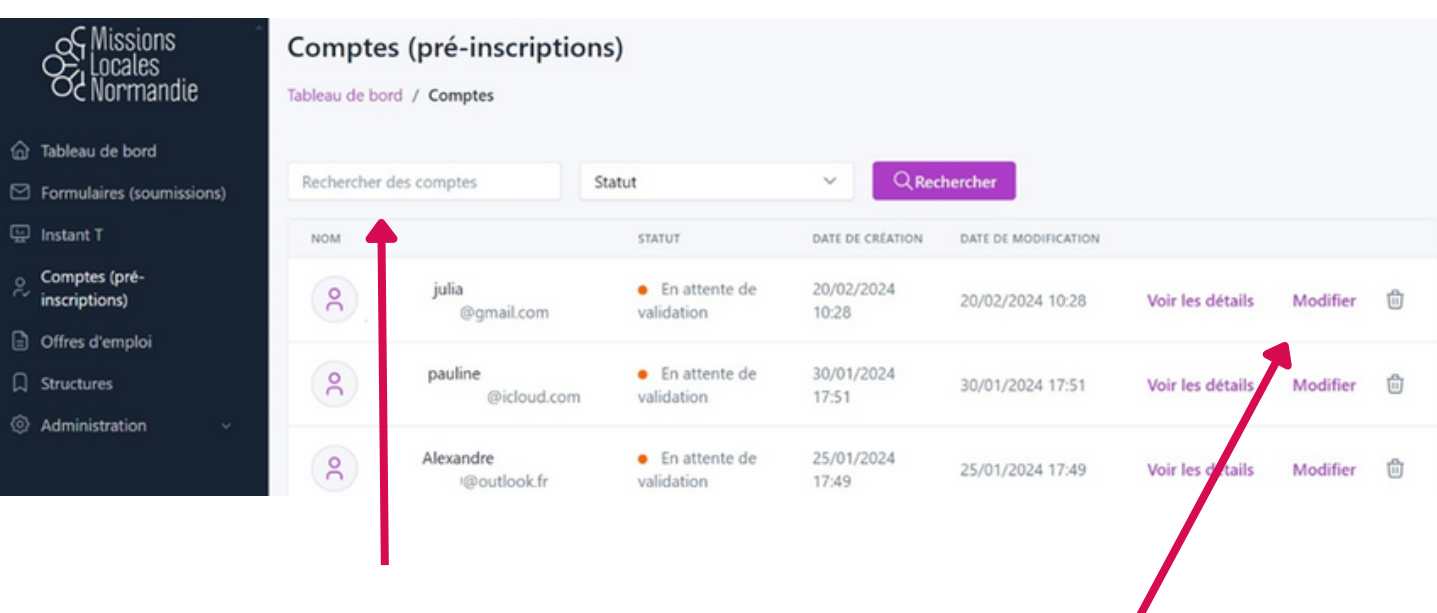

Recherchez le compte que vous voulez valider.

Sans validation de votre part, le jeune ne pourra pas accéder à son compte via le site portail et ainsi consulter ses Instant T. De votre côté, vous ne verrez pas les noms des jeunes s'afficher en lien avec les Instant T

Cliquez sur « modifier » pour procéder à la validation du compte

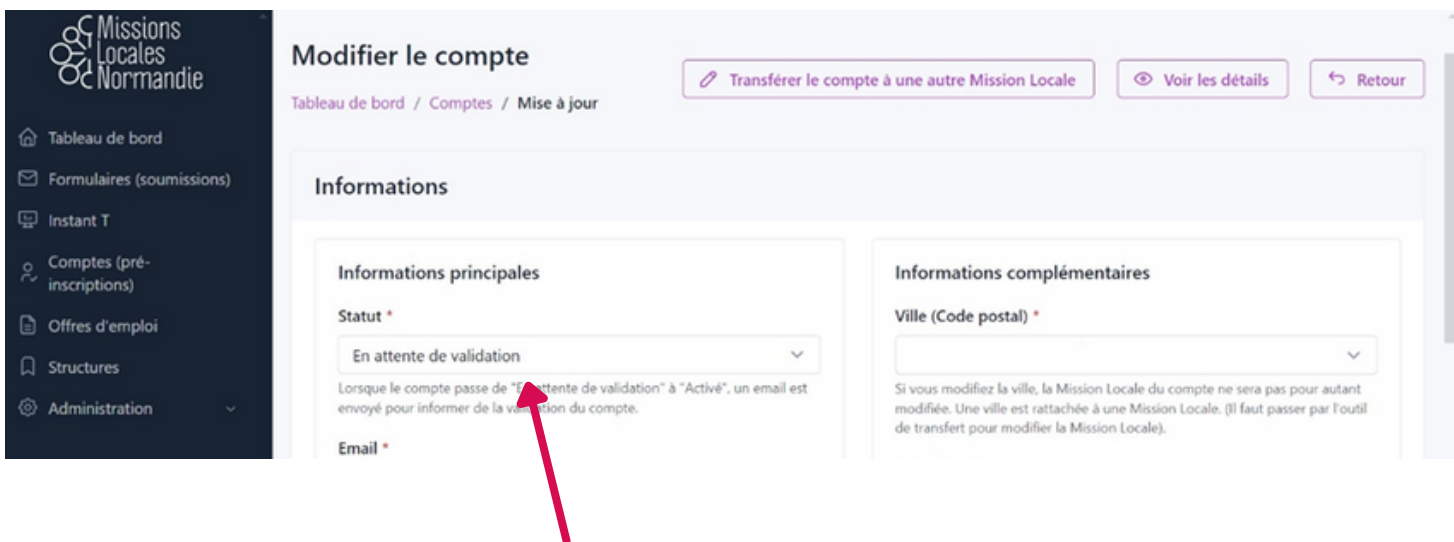

Modifiez le statut en « Activé », puis enregistrez en bas de la page

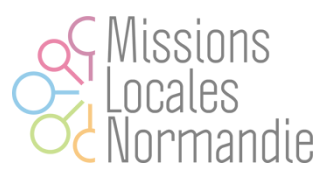

## **5. Réaffecter une pré-inscription**

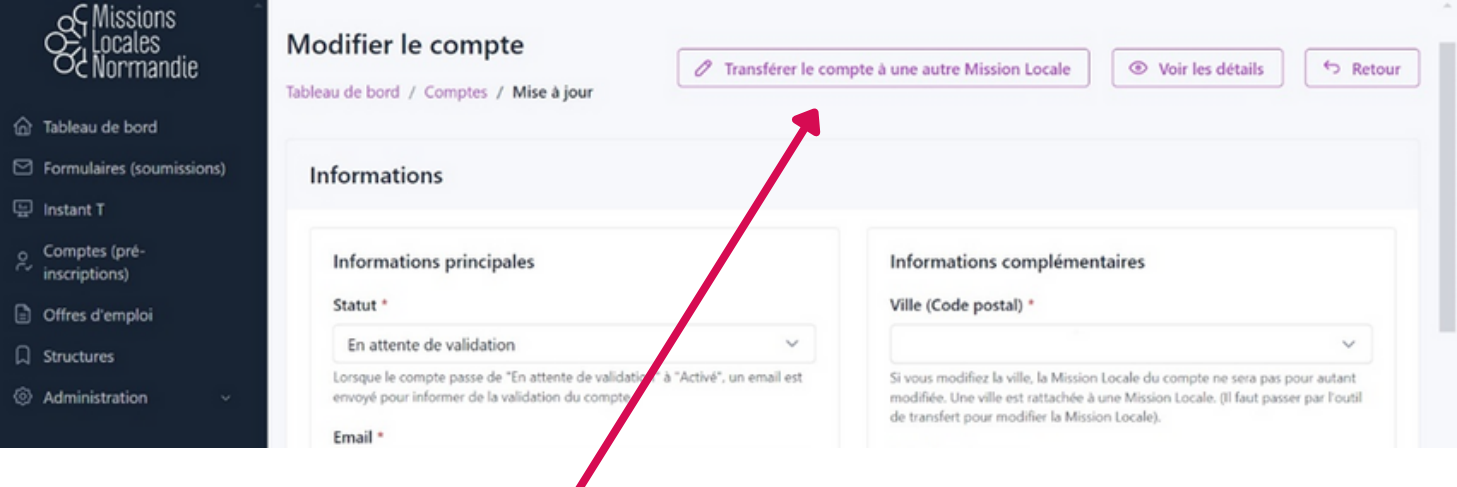

Le jeune n'est pas de votre territoire ou il a déménagé, vous pouvez transférer le compte à une autre Mission Locale

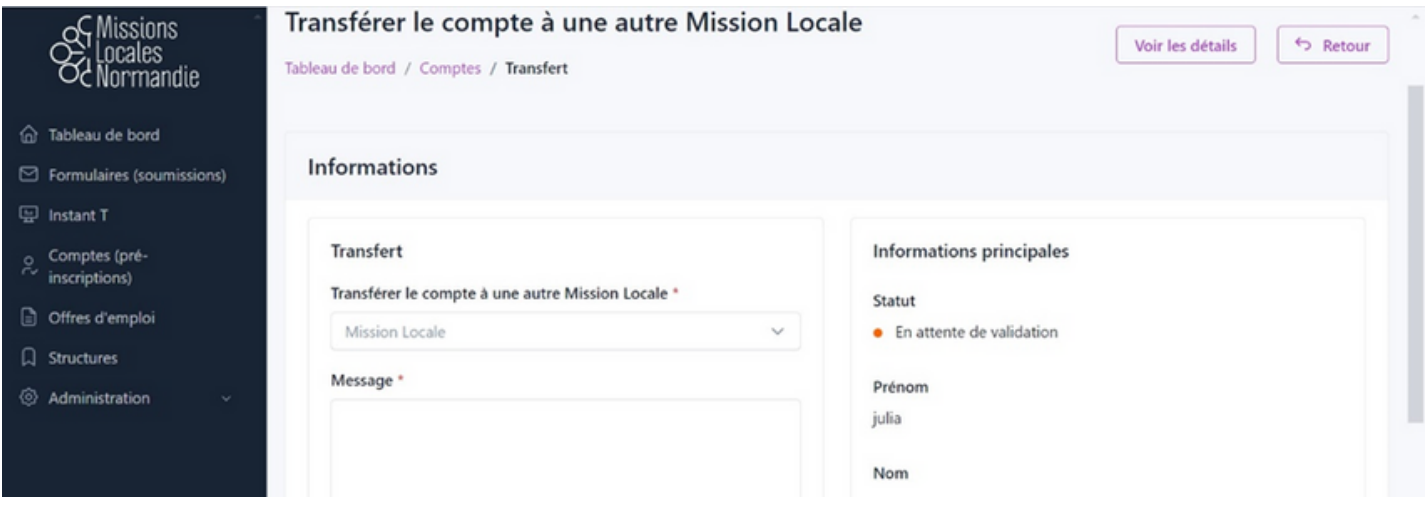

Choisissez la Mission Locale à qui vous voulez transférer le compte.

NB : Vous pouvez vous aider de la carte interactive sur [ww](https://www.missionslocalesnormandie.fr/)w.missionslocalesnormandie.fr pour retrouver la ML de rattachement du jeune

Vous pouvez accompagner votre transfert d'un message. Cliquez sur « enregistrer » en bas de page

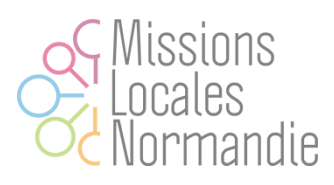

### **6. Relier un Instant-T à un compte**

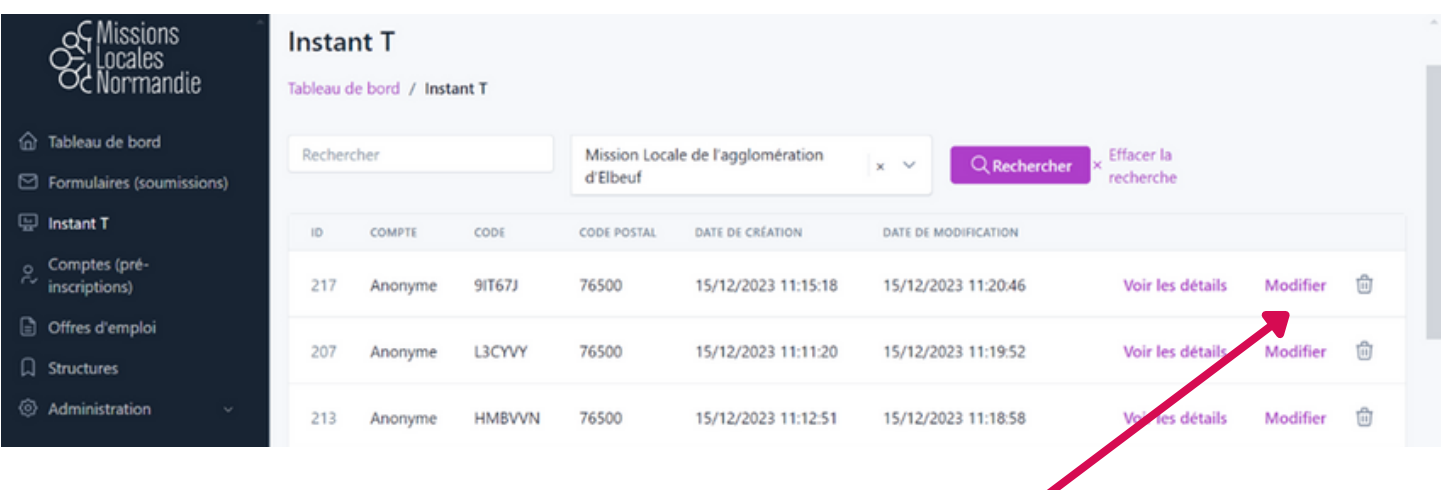

Choisissez l'Instant-T que vous voulez relier à un jeune et cliquez sur "modifier"

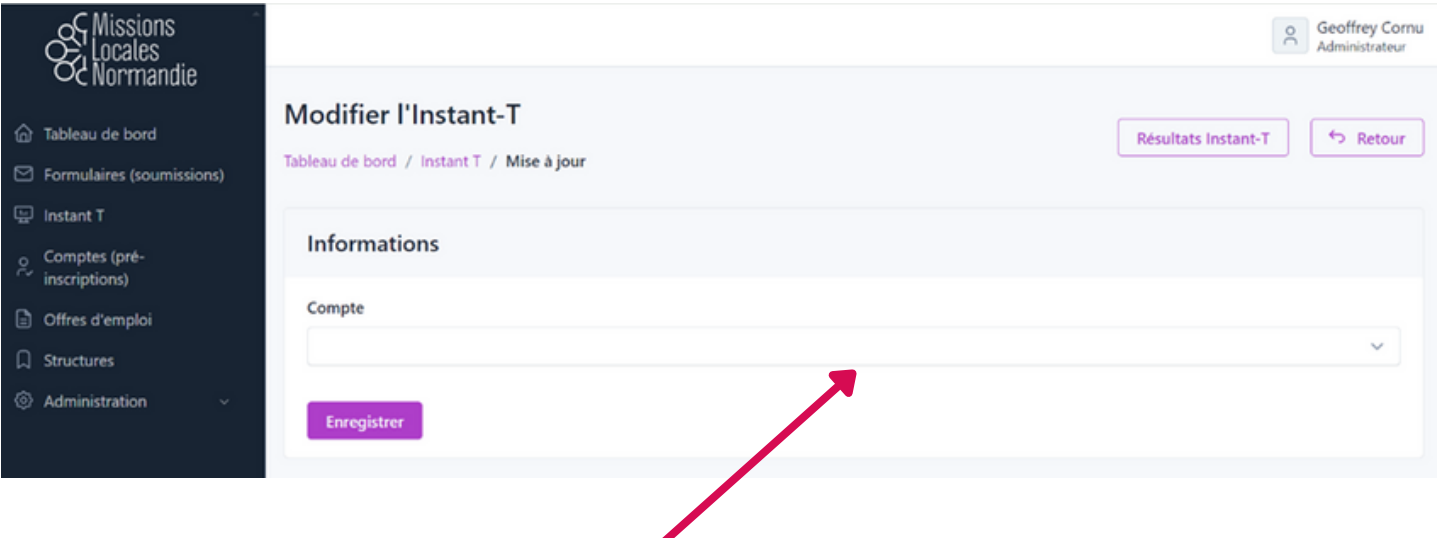

Choisissez le compte / nom du jeune auquel vous voulez associer le test et enregistrez.

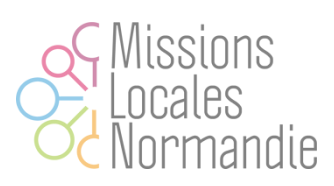

# **7. Créer des comptes et des habilitations pour vos collaborateurs**

#### **Administration**

Rendez-vous sur le dashboard du crm avec un compte super-administrateur ou administrateur.

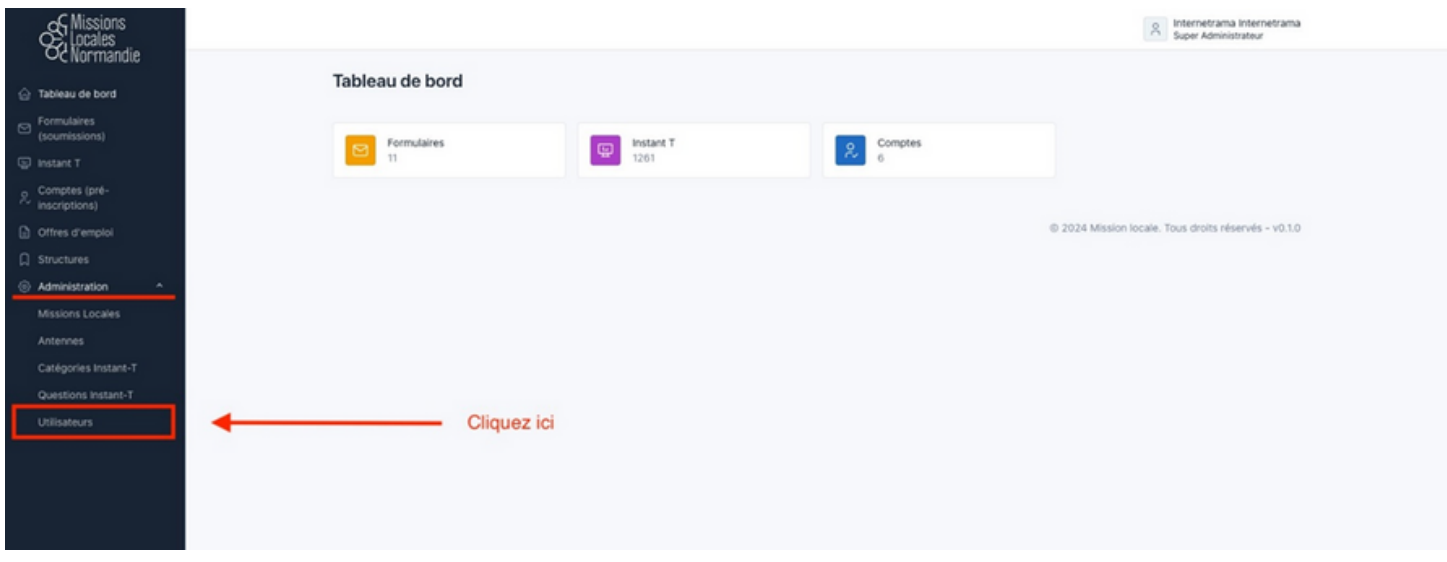

Déployez le volet "Administration" souligné en rouge ci-dessus puis cliquez sur l'onglet "**Utilisateurs"**

Vous arrivez sur la page de listing des utilisateurs. Cliquez ensuite sur le bouton "**Créer un utilisateur".**

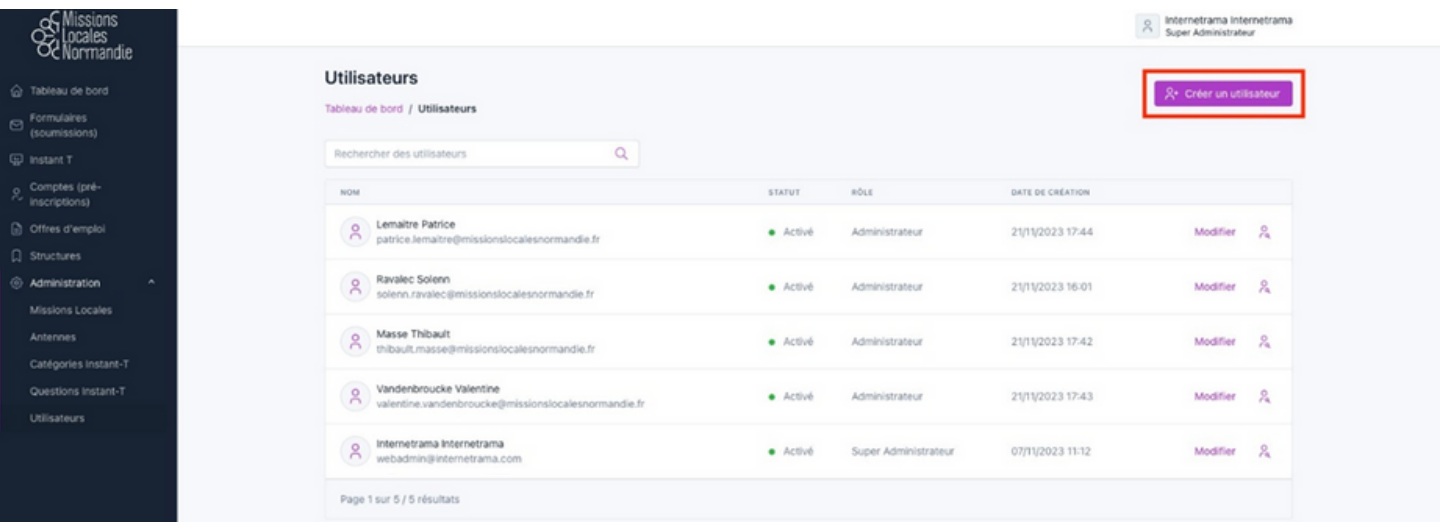

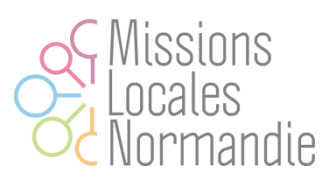

Une fois le formulaire affiché, renseignez les champs suivants :

- Email
- Prénom
- Nom
- Missions Locales (sélectionnez la ou les Missions Locales avec lesquelles l'utilisateur aura droit d'intéragir)
- Sécurité (cochez les attributions que vous souhaitez donner à l'utilisation)
- Nouveau mot de passe et confirmation de celui-ci

Une fois le formulaire renseigné, cliquez sur "Enregistrer"

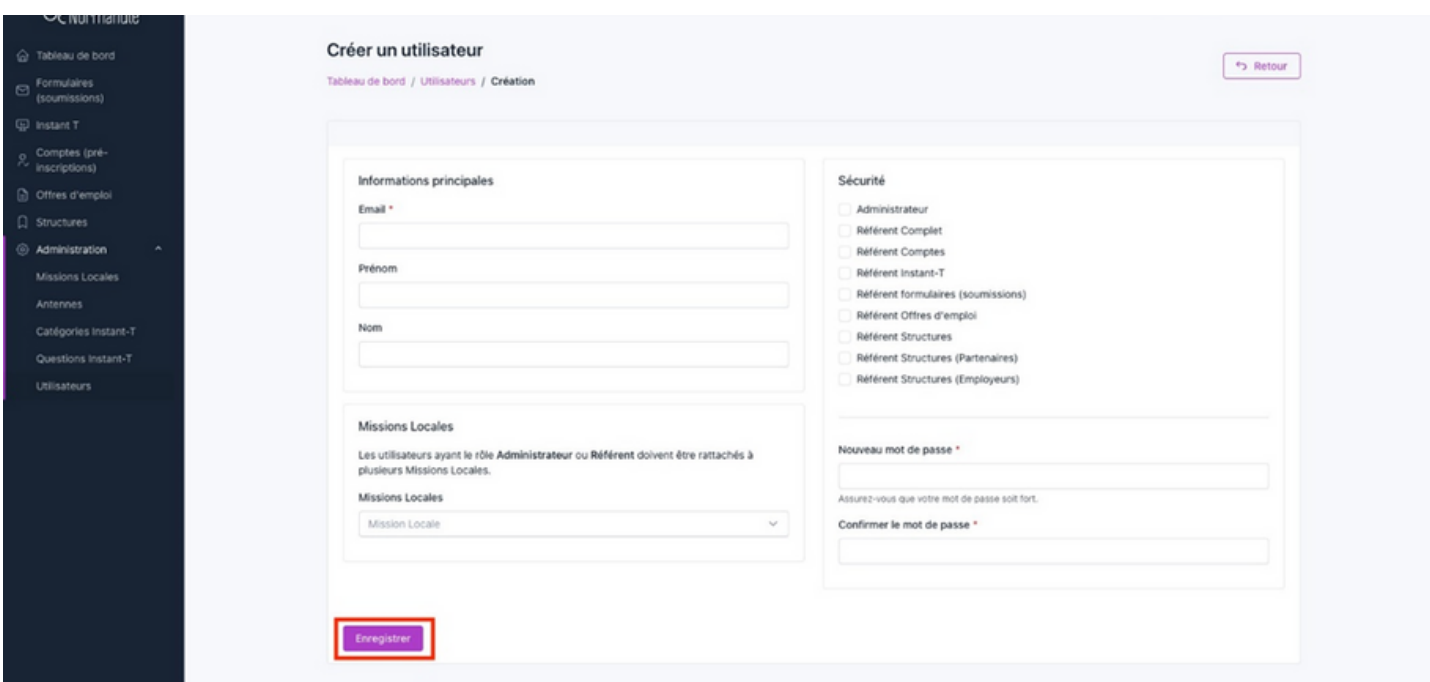

#### **ATTENTION**

L'utilisateur n'est pas informé qu'un compte lui a été attribué, vous devez donc lui transmettre ses informations de connexion par vos propres moyen et de manière sécurisé.

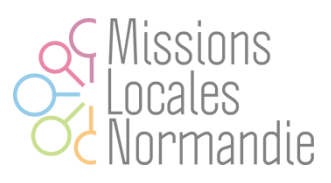

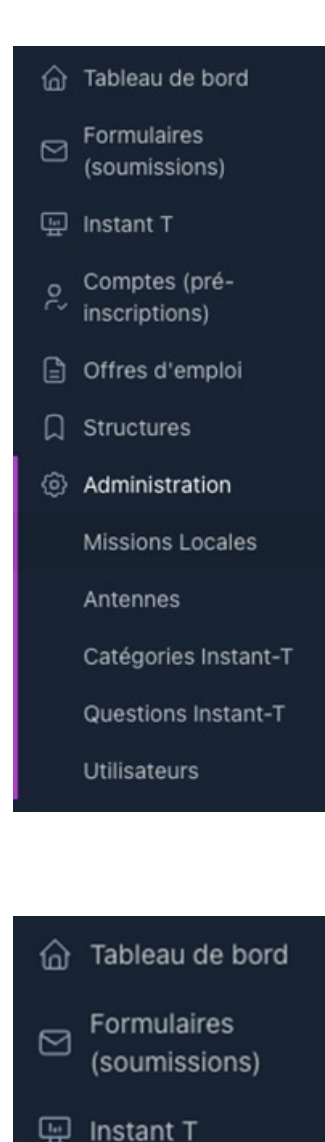

#### Administrateur

Ce rôle donne accès à l'intégralité des rubriques dans la limite des missions locales qui lui sont attribué, y compris le volet d'administration.

#### Référent Complet

Ce rôle donne accès à l'intégralité des rubriques dans la limite des missions locales qui lui sont attribué, excepté le volet d'administration.

### □ Offres d'emploi

ನಿ

Comptes (pré-

inscriptions)

 $\Box$ Structures

#### △ Tableau de bord

Comptes (prée. inscriptions)

#### Référent Comptes

Ce rôle donne accès à la rubrique "Comptes (préinscriptions)" dans la limite des missions locales qui lui sont attribué.

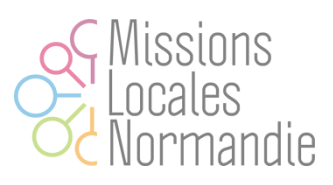

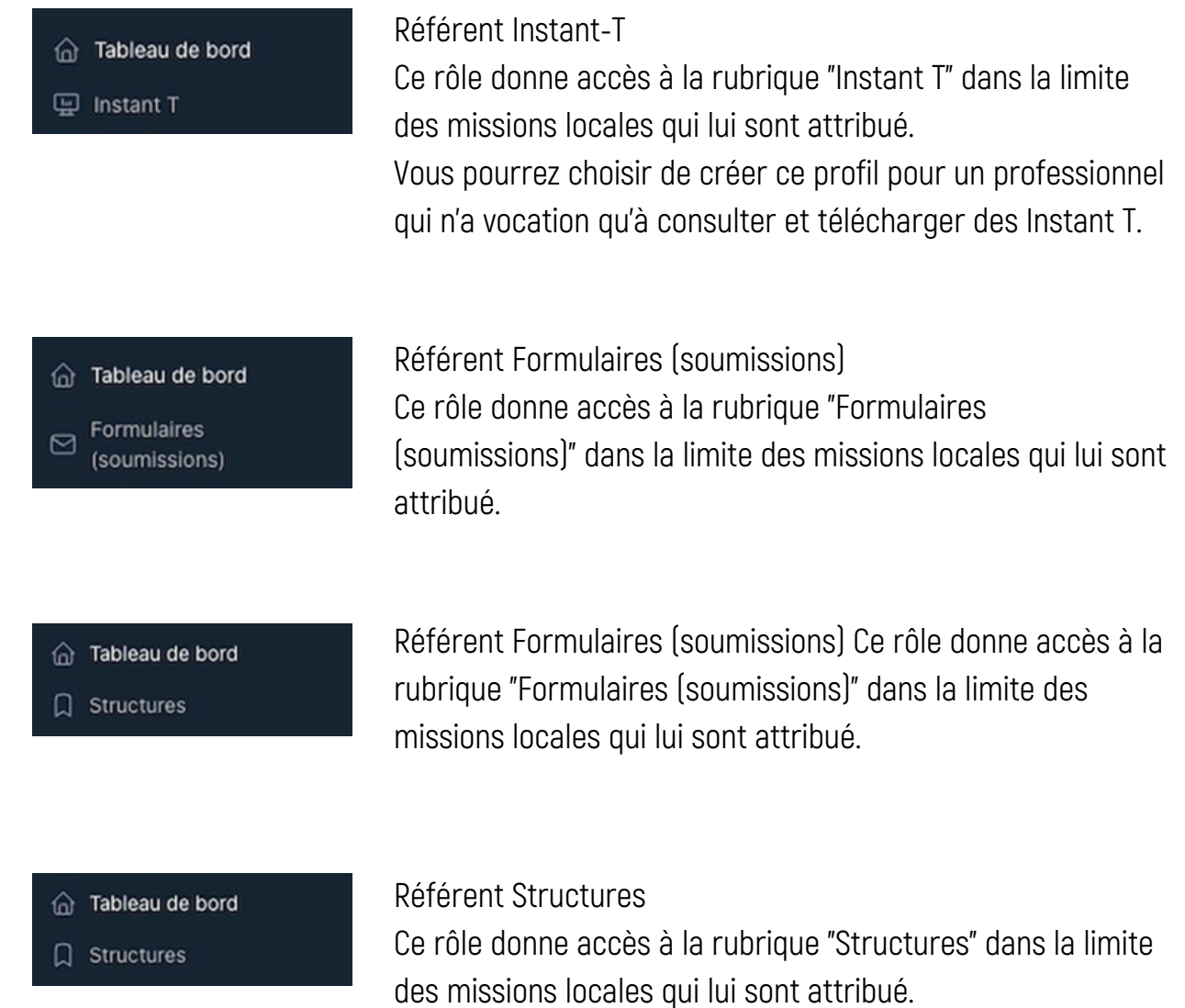

### **Rôles à la carte :**

Il est possible d'accorder plusieurs rôles pour que l'utilisateur ait accès à plusieurs rubriques sans qu'il ait accès à toutes les rubriques.

Ici l'utilisateur à accès aux rubriques Comptes, Instant-T et Structures avec les rôles Référent Comptes, Référent Instant-T et Référent Structures

### **A NOTER**

Les rôles Administrateur et Référents complet ont déjà toutes les attributions donc les combiner avec d'autres rôles n'aura aucun effet.